# **TPG BizPhone**

### **CPE860 IP Conference Phone Quick Startup Guide**

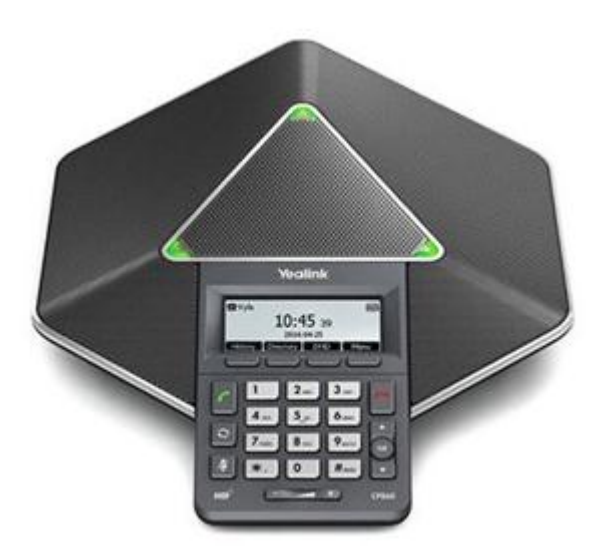

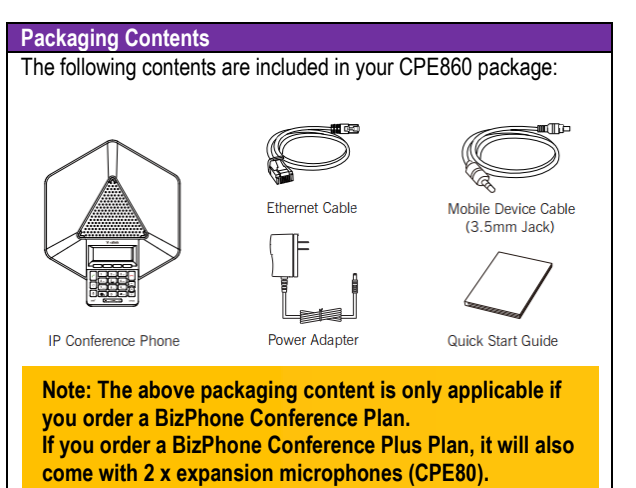

#### **Assembling the Phone**

1. Connect the network and power, as shown below: You have two options for network and power connections: AC Power option or PoE option.

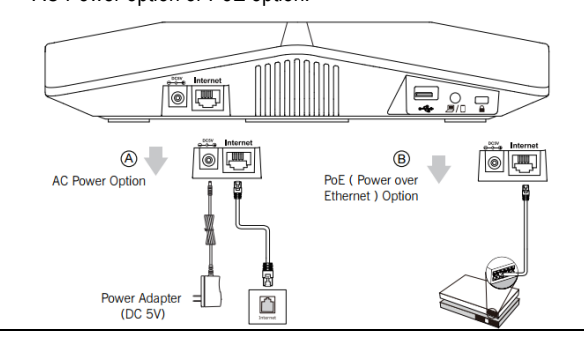

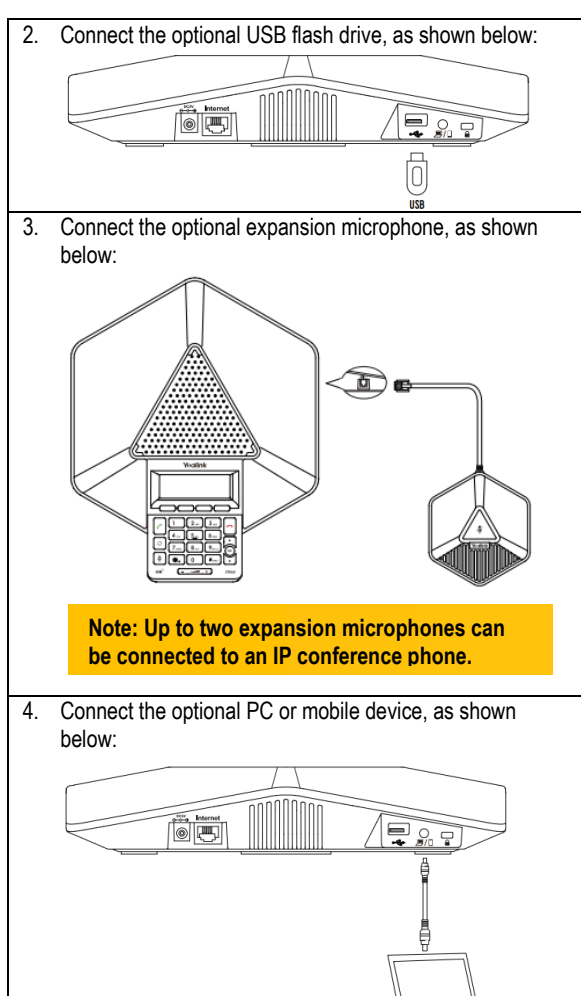

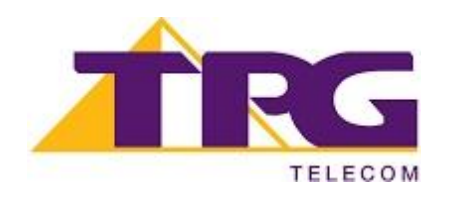

Mobile/PC

#### **Startup the Phone**

After the IP Phone is connected to the network and supplied with power, it automatically begins the initialisation process. After startup, the phone is ready to use (pre-configured).

## Welcome

Initializing...please wait

#### **HANDSET SETTINGS**

#### **Add a Contact**

- **•** Press the **Directory** soft key when the phone is idle, and then select the **All Contacts.**
- **•** Press the **Add** soft key to add a contact.
- Enter a unique contact name in the **Name** field and contact numbers in the corresponding fields.
- Press the **Add** soft key to accept the change.

#### **Delete a Contact**

- Press the **Directory** soft key when the phone is idle, and then select **All Contacts.**
- Press  $\Box$  or  $\Box$  to select the desired contact, press the **Option** soft key and then select **Delete.**
- Press the **Ok** soft key when the LCD screen prompts "Delete Selected Items?"

#### **Edit a Contact**

- **•** Press the **Directory** soft key when the phone is idle, and then select **All Contacts.**
- Press  $\Box$  or  $\Box$  to select the desired contact, press the **Option** soft key and then select **Detail.**
- Fdit the contact information.
- Press the **Save** soft key to accept the change.

#### **Volume Adjustment**

- Press  $\boxed{\cdot \cdot \cdot}$  during a call to adjust the receiver volume of the speaker.
- Press  $\frac{(- +)}{+}$  when the handset is idle to adjust the ringer volume.

#### **BASIC CALL FEATURES**

#### **Placing Calls**

#### **Do one of the following:**

Press  $\Box$ .

Enter the number, and then press  $\Box$ ,  $\circledast$ , or the **Send** soft key.

- Enter the number.
- Press  $\Box$   $\odot$ , or the **Send** soft key.

#### **Answering Calls**

Press  $\Box$ ,  $\circledcirc$ , or the **Answer** soft key.

#### **Ending Calls**

Press or the **End Call** soft key.

#### **Call Hold**

Press the **Hold** soft key during an active call.

#### **Call Resume**

- If there is only a call on hold, press the **Resume** soft key.
- If there are two calls on hold, press  $\Box$  or  $\Box$  to select the desired call , and then press the **Resume** soft key.

#### **Call Mute and Un-Mute**

- Press  $\frac{1}{2}$  to mute the microphone during a call.
- Press  $\left( \frac{a}{2} \right)$  again to un-mute the call.

#### **Local Conference**

CPE860 can host up to five-way conference call with other parties.

#### **To create a three-way local conference:**

- Press the **Conf** soft key during an active call. The call is placed on hold.
- Enter the number of the second party, and then press the **Send** soft key.
- Press the **Conf** soft key again when the second party answers.

#### **To join more parties in an established conference call:**

- Press the **Manage** soft key after the conference call is established.
- Press the **NewCall** soft key to place a new call.
- **Enter the number of the new party, and then press**  $\Box$ ,  $\degree$ , or the **Send** soft key.
- Press the **Conf** soft key when the party answers:
- Repeat above steps to join more parties in the established conference call.

#### **During the conference call, you can do the following:**

- Press the **Hold** soft key to place the conference on hold.
- Press the **Split** soft key to split the conference call into individual calls on hold.
- Press the **Manage** soft key, and then press  $\Box$  or  $\Box$  to select the desired party:
	- o Press the **Far Mute** soft key to forbid the selected party from speaking. The muted party can hear everyone, but no one can hear the muted party.
	- o Press the **Remove** soft key to remove the selected party from the conference call.

#### Press the **NewCall** soft key to place a new call.

- o Press the **Back** soft key to return to the previous screen.
- Press  $\left( \frac{1}{2} \right)$  to mute the conference call.
- Fress  $\Box$  or the **EndCall** soft key to drop the conference call.

**NOTE: For more information about other IP Conference Phone features, refer to the BizPhone CPE860 IP Conference Phone User Guide (contact your Administrator)**

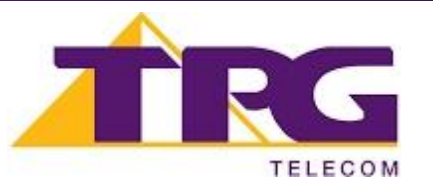